## Sunday 11am Service

How to Use Live Translation

Step 1

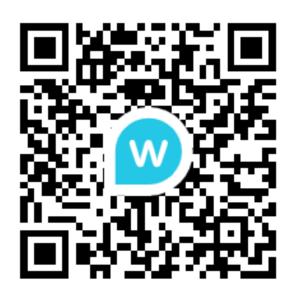

Step 2

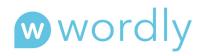

AI-POWERED INTERPRETATION

| English (US)       | • |
|--------------------|---|
| Enter Session ID * |   |
| More options       | ? |
| Attend             |   |

Step 3

Scan QR Code or Go To: https://attend.wordly.ai/join/JSLH-3248 Choose Language Click Attend Read Captions on Device Use Headset for Audio